# IS-IS Pseudonode LSP Ī

# Inhalt

[Einführung](#page-0-0) [Voraussetzungen](#page-0-1) [Anforderungen](#page-0-2) [Verwendete Komponenten](#page-0-3) **[Konventionen](#page-1-0)** [DIS und Pseudonode](#page-1-1) [Was ist das DIS?](#page-1-2) [Wahl des DIS](#page-1-3) [Was ist Pseudonode \(PSN\)?](#page-2-0) [Pseudonode LSP](#page-2-1) **[Beispiel](#page-2-2)** [Netzwerkdiagramm](#page-3-0) [Konfigurationen](#page-3-1) [IS-IS-Datenbank](#page-5-0) [Zugehörige Informationen](#page-7-0)

# <span id="page-0-0"></span>**Einführung**

In diesem Dokument wird der Link-State Packet (LSP)-Pseudonode beschrieben. Ein Pseudonode ist eine logische Darstellung des LANs, die von einem Designated Intermediate System (DIS) in einem LAN-Segment generiert wird. Das Dokument beschreibt auch die Weitergabe von Informationen an die Router.

# <span id="page-0-1"></span>**Voraussetzungen**

# <span id="page-0-2"></span>Anforderungen

Für dieses Dokument bestehen keine speziellen Anforderungen.

### <span id="page-0-3"></span>Verwendete Komponenten

Die Informationen in diesem Dokument basieren auf den Softwareversionen und Hardwareversionen für:

 $\cdot$  Cisco IOS $^{\circledR}$  Softwareversion 12.1(5)T9

Die Informationen in diesem Dokument wurden von den Geräten in einer bestimmten Laborumgebung erstellt. Alle in diesem Dokument verwendeten Geräte haben mit einer leeren (Standard-)Konfiguration begonnen. Wenn Ihr Netzwerk in Betrieb ist, stellen Sie sicher, dass Sie die potenziellen Auswirkungen eines Befehls verstehen.

## <span id="page-1-0"></span>Konventionen

Weitere Informationen zu Dokumentkonventionen finden Sie in den [Cisco Technical Tips](//www.cisco.com/en/US/tech/tk801/tk36/technologies_tech_note09186a0080121ac5.shtml) [Conventions.](//www.cisco.com/en/US/tech/tk801/tk36/technologies_tech_note09186a0080121ac5.shtml)

# <span id="page-1-1"></span>DIS und Pseudonode

Dieser Abschnitt beschreibt DIS und den Pseudonode.

### <span id="page-1-2"></span>Was ist das DIS?

In Broadcast-Multi-Access-Netzwerken wird ein einzelner Router als DIS gewählt. Es wurde keine Backup-DIS gewählt. Das DIS ist der Router, der den Pseudonode erstellt und im Namen des [Pseudonode](#page-2-0) handelt.

Zwei Hauptaufgaben werden vom DIS ausgeführt:

- Erstellen und Aktualisieren von pseudonode LSP für die Berichterstellung von Links zu allen Systemen im Broadcast-Subnetz. Weitere Informationen finden Sie im Abschnitt "Pseudenode LSP".
- Überfluten von LSPs über das LAN

Das Flooding über das LAN bedeutet, dass das DIS regelmäßig vollständige Sequenznummer Protocol Data Units (CSNPs) (Standardeinstellung: 10 Sekunden) mit folgenden Informationen sendet:

- $\cdot$  LSP-ID
- Sequenznummer
- Prüfsumme
- Verbleibende Lebensdauer

Das DIS ist für Überflutungen verantwortlich. Es erstellt und überflutet einen neuen Pseudonode-LSP für jede Routing-Ebene, an der es beteiligt ist (Stufe 1 oder Stufe 2) und für jedes LAN, mit dem es verbunden ist. Ein Router kann je nach IS-IS-Priorität oder Layer-2-Adresse das DIS für alle angeschlossenen LANs oder eine Teilmenge verbundener LANs sein. Das DIS erstellt und überflutet auch einen neuen pseudonode LSP, wenn eine Nachbarbeziehung hergestellt, beendet oder der Aktualisierungsintervall-Timer abläuft. Der DIS-Mechanismus reduziert die Flutungsrate in LANs.

### <span id="page-1-3"></span>Wahl des DIS

In einem LAN wählt sich einer der Router selbst das DIS, basierend auf der Schnittstellenpriorität (der Standardwert ist 64). Wenn alle Schnittstellenprioritäten identisch sind, wird der Router mit dem höchsten Subnetz-Verbindungspunkt (SNPA) ausgewählt. Die SNPA ist die MAC-Adresse in einem LAN und die DLCI (Local Data Link Connection Identifier) in einem Frame Relay-Netzwerk. Wenn SNPA ein DLCI ist und auf beiden Seiten einer Verbindung identisch ist, wird der Router mit der höheren System-ID zum DIS. Jeder IS-IS-Router-Schnittstelle wird sowohl eine L1-Priorität als auch eine L2-Priorität im Bereich von 0 bis 127 zugewiesen.

Die DIS-Wahl ist präventiv (im Gegensatz zu OSPF). Wenn ein neuer Router im LAN mit einer höheren Schnittstellenpriorität bootet, wird der neue Router zum DIS. Es löscht den alten Pseudonode LSP und überflutet eine neue Gruppe von Sprachdienstleistern.

## <span id="page-2-0"></span>Was ist Pseudonode (PSN)?

Um die Anzahl der Full-Mesh-Adjacencies zwischen Knoten auf Multiaccess-Verbindungen zu reduzieren, wird die Multiaccess-Verbindung selbst als Pseudonode modelliert. Dies ist ein virtueller Knoten, wie der Name bereits andeutet. Die DIS erstellt den Pseudonode. Alle Router auf dem Broadcast-Link, einschließlich der DIS, bilden Adjacencies mit dem Pseudonode.

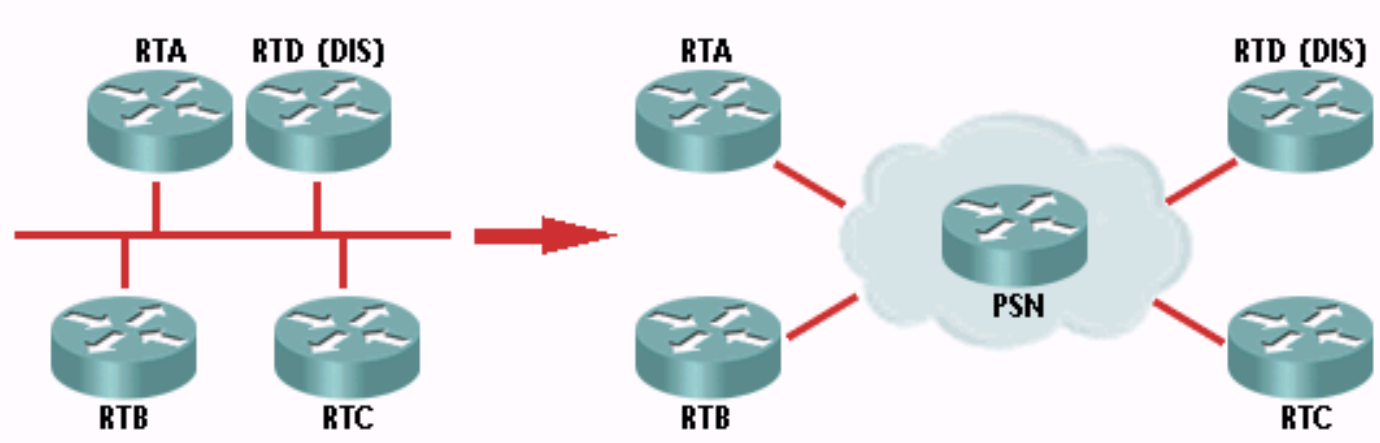

### Darstellung eines Pseudoncodes:

In IS-IS synchronisiert ein DIS nicht mit seinen Nachbarn. Nachdem die DIS den Pseudonode für das LAN erstellt hat, sendet sie alle drei Sekunden Hello-Pakete für jede Stufe (1 und 2) und alle zehn Sekunden CSNPs. Die Hello-Pakete weisen darauf hin, dass es sich bei dem DIS für diese Ebene im LAN um das DIS handelt, und die CSNPs beschreiben die Zusammenfassung aller LSPs, einschließlich der LSP-ID, der Sequenznummer, der Prüfsumme und der verbleibenden Lebensdauer. Die LSPs werden immer an die Multicast-Adresse geflutet, und der CSNP-Mechanismus korrigiert nur verlorene Protokolldateneinheiten (PDUs). Beispielsweise kann ein Router die DIS mithilfe eines PSNP (Part Sequence Number Packet) nach einem fehlenden LSP fragen oder der DIS wiederum einen neuen LSP zuweisen.

Mithilfe von CSNPs werden andere Router über alle LSPs in der Datenbank eines Routers informiert. Ähnlich wie bei einem OSPF-Datenbankdeskriptor-Paket werden PSNPs verwendet, um einen LSP anzufordern und den Empfang eines LSP zu bestätigen.

## <span id="page-2-1"></span>Pseudonode LSP

Der Pseudonode LSP wird von der DIS generiert. Das DIS meldet alle LAN-Nachbarn (einschließlich DIS) im pseudonode LSP mit einer Metrik von Null. Alle LAN-Router, einschließlich der DIS, melden die Verbindung zum Pseudonode in ihren LSPs. Das Konzept ähnelt dem Netzwerk-LSA in OSPF.

# <span id="page-2-2"></span>**Beispiel**

Im folgenden Netzwerkdiagramm wird veranschaulicht, wie der vom DIS generierte Pseudonode LSP zum Melden aller LAN-Nachbarn verwendet wird.

Hinweis: Im folgenden Beispiel ist die dynamische Hostnamenfunktion aktiviert. Aus diesem Grund werden die System-IDs automatisch den Routerhostnamen zugeordnet, die in der Ausgabe der Befehle show unten angezeigt werden.

### <span id="page-3-0"></span>**Netzwerkdiagramm**

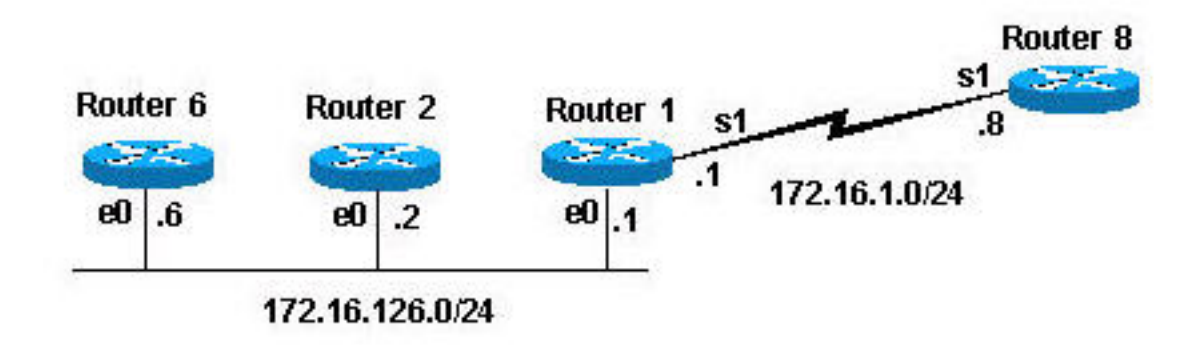

# <span id="page-3-1"></span>**Konfigurationen**

Diese Konfigurationen wurden für die im [Netzwerkdiagramm](#page-3-0) gezeigten Router verwendet:

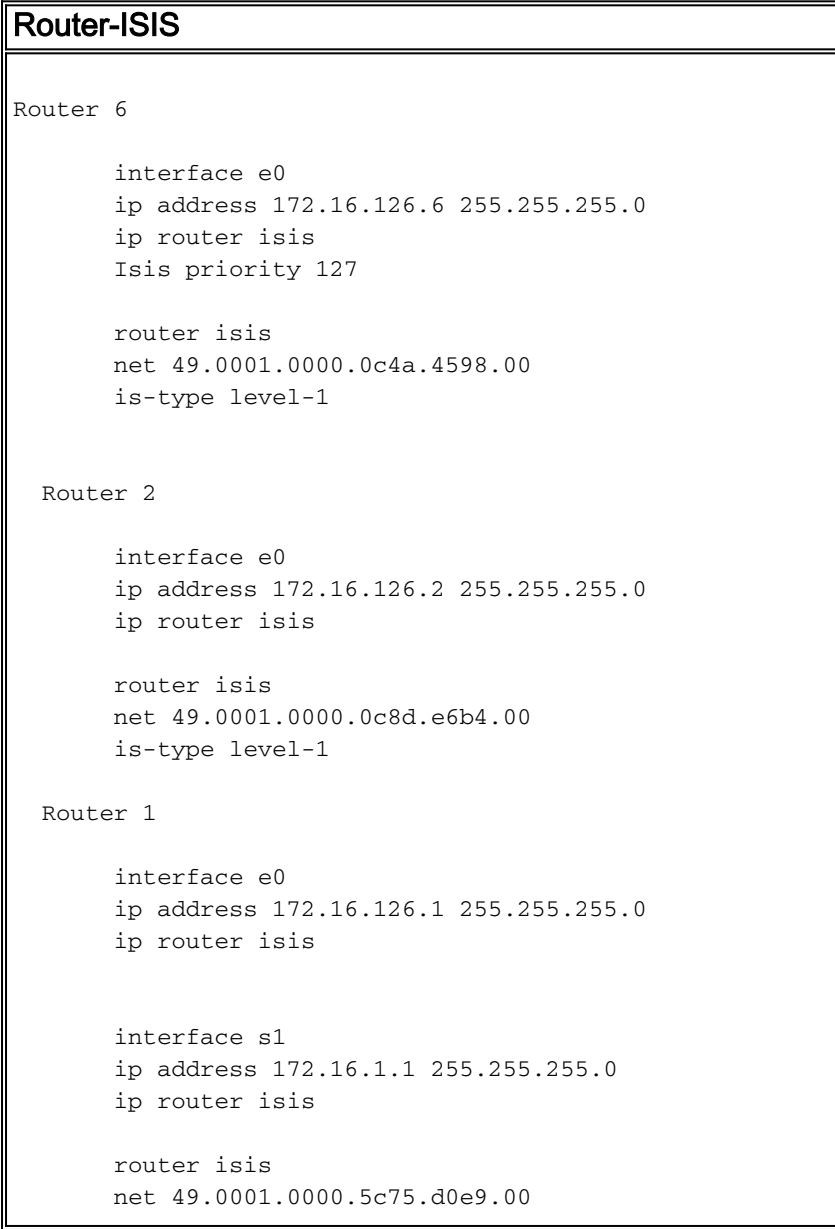

```
 is-type level-1
 Router 8
      interface s1
      ip address 172.16.1.8 255.255.255.0
      ip router isis
      router isis
      net 49.0001.0000.0c31.c2fd.00
      is-type level-1c
```
In der folgenden Tabelle sind Bereich, MAC-Adresse und Netzwerk für jeden der oben konfigurierten Router aufgelistet. Beachten Sie, dass sich alle Router im gleichen Bereich befinden.

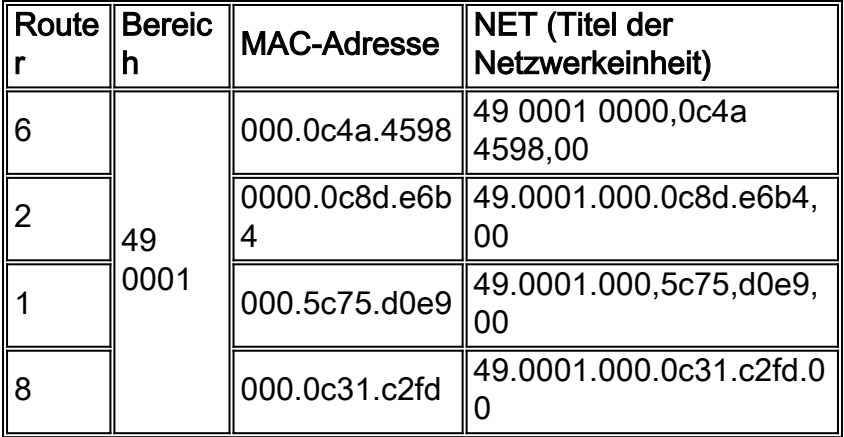

Wenn die Router wie in diesem Abschnitt beschrieben konfiguriert sind, können Sie den Befehl show clns is-neighbor verwenden, um die IS-IS-Nachbarn anzuzeigen:

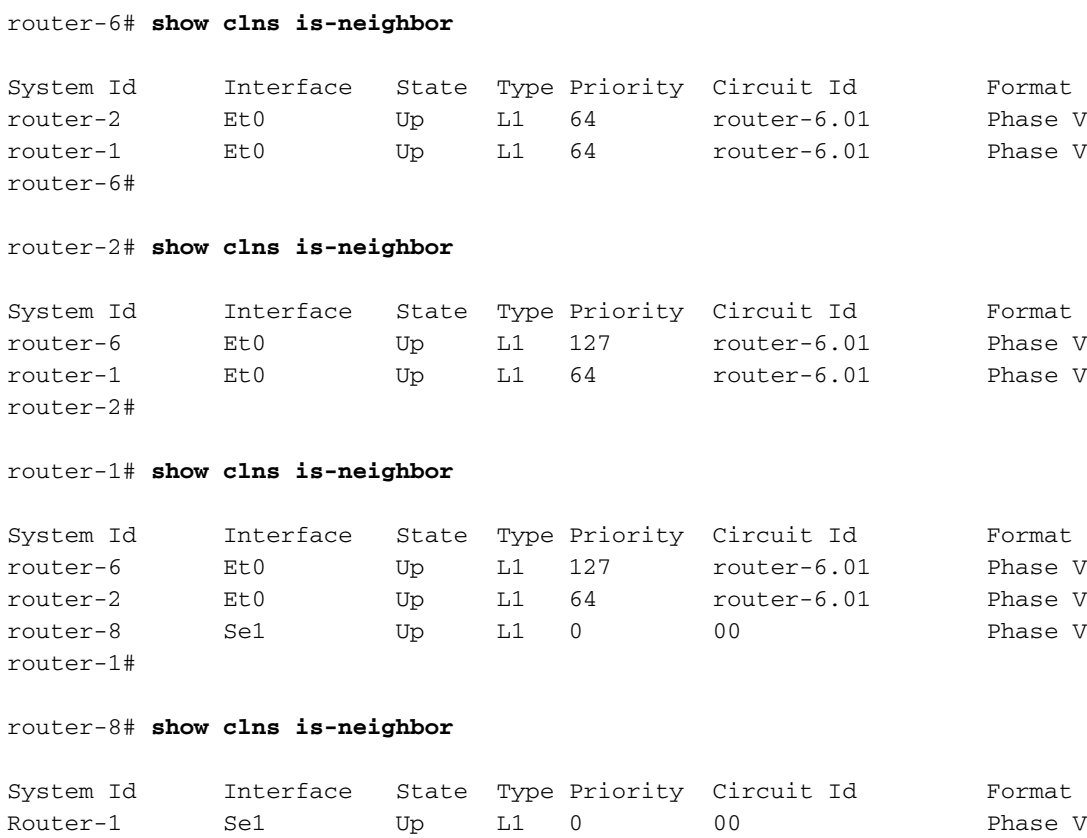

router-8#

Beachten Sie in den vorherigen Nachbarlisten, dass die Router, die mit dem Multizugriffsnetzwerk (Ethernet) verbunden sind, alle dieselbe Verbindungs-ID haben. Die Circuit-ID ist eine 1-Oktett-Nummer, die der Router verwendet, um die IS-IS-Schnittstelle eindeutig zu identifizieren. Wenn die Schnittstelle an ein Multiaccess-Netzwerk angeschlossen ist, wird die Circuit-ID mit der System-ID der DIS verknüpft. Dies wird als Pseudonode-ID bezeichnet. Beachten Sie auch, dass das DIS Router 6 ist, da die IS-IS-Priorität unter seiner Ethernet-Schnittstelle konfiguriert wurde.

### <span id="page-5-0"></span>IS-IS-Datenbank

Diese Ausgabe zeigt die IS-IS-Datenbank der einzelnen Router an, die im vorherigen Abschnitt beschrieben wurden:

### Router-6# **show isis database**

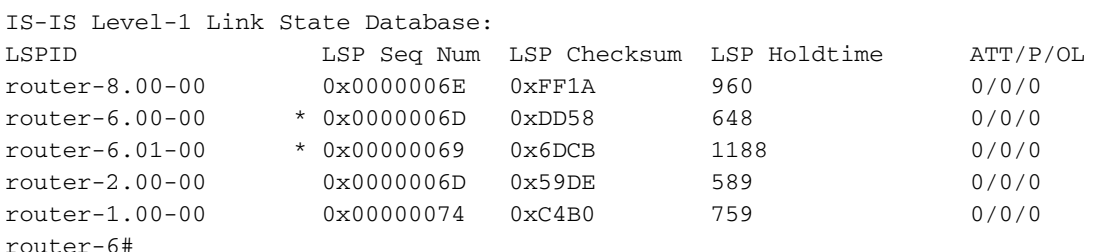

#### router-2# **show isis database**

IS-IS Level-1 Link State Database:

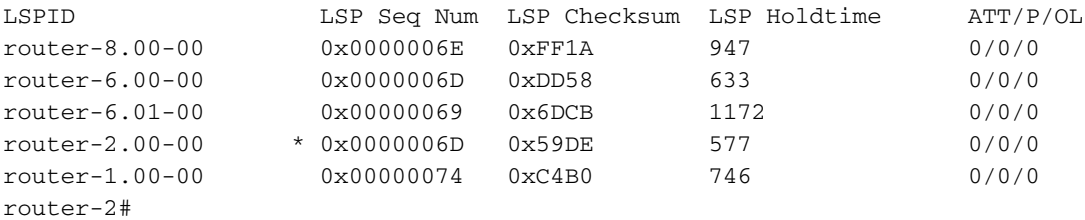

router-1# **show isis database**

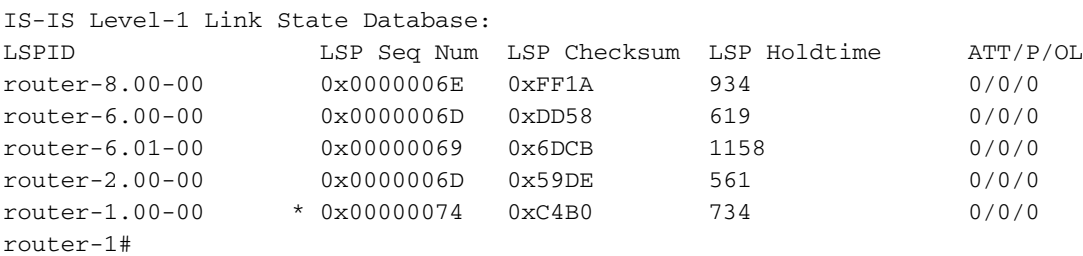

#### router-8# **show isis database**

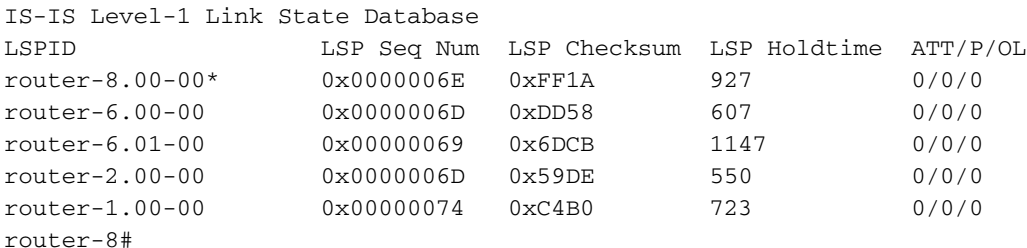

Wie in der vorherigen Ausgabe angegeben, wird mit dem Befehl show isis database eine Liste von LSPs in der Datenbank angezeigt. In diesem Fall handelt es sich bei allen Routern um Layer-1- Router im gleichen Bereich, sodass alle über dieselben LSP in ihrer IS-IS-Datenbank verfügen. Beachten Sie, dass jeder Router einen LSP generiert. Das DIS erzeugt einen LSP für sich selbst

und einen LSP für den Pseudonode. Der Pseudonode LSP in diesem Beispiel ist 0000.0C4A.4598.01-00.

Wir erwähnten, dass die Router im LAN nur Werbung an den Pseudonode des LAN senden. Der Pseudonode meldet alle LAN-Nachbarn im pseudonode LSP mit einer Metrik von Null, wie in den folgenden Befehlsausgabenbeispielen für die isis database Isp detail angezeigt wird:

Router 6 LSP (siehe unter Router 8)Beachten Sie, dass Router 6 ankündigt, dass er nur das ● direkt verbundene Netzwerk und den Pseudonode erreichen kann. In diesem Fall hat der Pseudonode eine Metrik von 10. Wie bereits erwähnt, kündigen Router im LAN an, dass sie nur im Pseudonode des LAN erreichbar sind.

```
router-8# show isis database router-6.00-00 detail
IS-IS Level-1 LSP router-6.00-00
LSPID LSP Seq Num LSP Checksum LSP Holdtime ATT/P/OL
router-6.00-00 0x00000071 0xD55C 456 0/0/0
  Area Address: 49.0001
  NLPID: 0xCC
  Code: 137 Length: 8
  IP Address: 172.16.126.6
  Metric: 10 IP 172.16.126.0 255.255.255.0
  Metric: 10 IS router-6.01
router-8#
```
Pseudonode LSP (wie von Router 8 gesehen)Der Pseudonode LSP meldet alle LAN-● Nachbarn mit einer Metrik von Null an. Der Pseudonode LSP wird in diesem Fall vom DIS, Router 6, im Namen des Pseudonode generiert.

Router-8# **show isis database router-6.01-00 detail**

```
IS-IS Level-1 LSP router-6.01-00
LSPID LSP Seq Num LSP Checksum LSP Holdtime ATT/P/OL
router-6.01-00 0x0000006D 0x65CF 759 0/0/0
  Metric: 0 IS router-6.00
  Metric: 0 IS router-2.00
  Metric: 0 IS router-1.00
router-8#
```
• Router 2 LSP (siehe unter Router 8)Auch hier enthält der Router 2 LSP Informationen darüber, ob er sein direkt verbundenes Netzwerk und nur den Pseudonode erreichen kann. Router-8# **show isis database router-2.00-00 detail**

```
IS-IS Level-1 LSP router-2.00-00
LSPID LSP Seq Num LSP Checksum LSP Holdtime ATT/P/OL
router-2.00-00 0x00000072 0x4FE3 791 0/0/0
  Area Address: 49.0001
  NLPID: 0xCC
  Code: 137 Length: 8
  IP Address: 172.16.126.2
  Metric: 10 IP 172.16.126.0 255.255.255.0
  Metric: 10 IS router-6.01
router-8#
```
Router 1 LSP (siehe unter Router 8)Die einzigen Informationen, die der Router 1 LSP für das ●LAN-Netzwerk enthält, sind das Netzwerk selbst und die Möglichkeit, den Pseudonode zu erreichen. Da Router 1 auch mit einem anderen Netzwerk, dem seriellen Netzwerk, verbunden ist, wird auch dieses direkt verbundene Netzwerk angekündigt. Router-8# **show isis database router-1.00-00 detail**

```
IS-IS Level-1 LSP router-1.00-00
LSPID LSP Seq Num LSP Checksum LSP Holdtime ATT/P/OL
router-1.00-00 0x00000079 0xBAB5 822 0/0/0
  Area Address: 49.0001
  NLPID: 0xCC
  Code: 137 Length: 8
  IP Address: 172.16.1.1
```

```
 Metric: 10 IP 172.16.126.0 255.255.255.0
  Metric: 10 IP 172.16.1.0 255.255.255.0
  Metric: 10 IS router-6.01
  Metric: 10 IS router-8.00
router-8#
```
Router 8 LSPIn diesem Fall ist Router 8 nicht mit dem LAN verbunden, daher kündigt er dem ● Pseudonode nicht an, dass er erreichbar ist. Sie kündigt jedoch selbst, Router 1 und dem direkt verbundenen Netzwerk an (dass sie erreichbar ist). Router-8# **show isis database router-8.00-00 detail**

```
IS-IS Level-1 LSP router-8.00-00
LSPID LSP Seq Num LSP Checksum LSP Holdtime ATT/P/OL
router-8.00-00* 0x00000072 0xF71E 554 0/0/0
  Area Address: 49.0001
  NLPID: 0xCC
  IP Address: 172.16.1.8
  Metric: 10 IP 172.16.1.0 255.255.255.0
  Metric: 10 IS router-1.00
  Metric: 0 ES router-8
router-8#
```
# <span id="page-7-0"></span>Zugehörige Informationen

- [Support-Seite für IP-Routing](//www.cisco.com/en/US/tech/tk365/tsd_technology_support_protocol_home.html?referring_site=bodynav)
- [IS-IS-Support-Seite](//www.cisco.com/cgi-bin/Support/browse/psp_view.pl?p=Internetworking:ISIS&referring_site=bodynav)
- [Technischer Support Cisco Systems](//www.cisco.com/cisco/web/support/index.html?referring_site=bodynav)